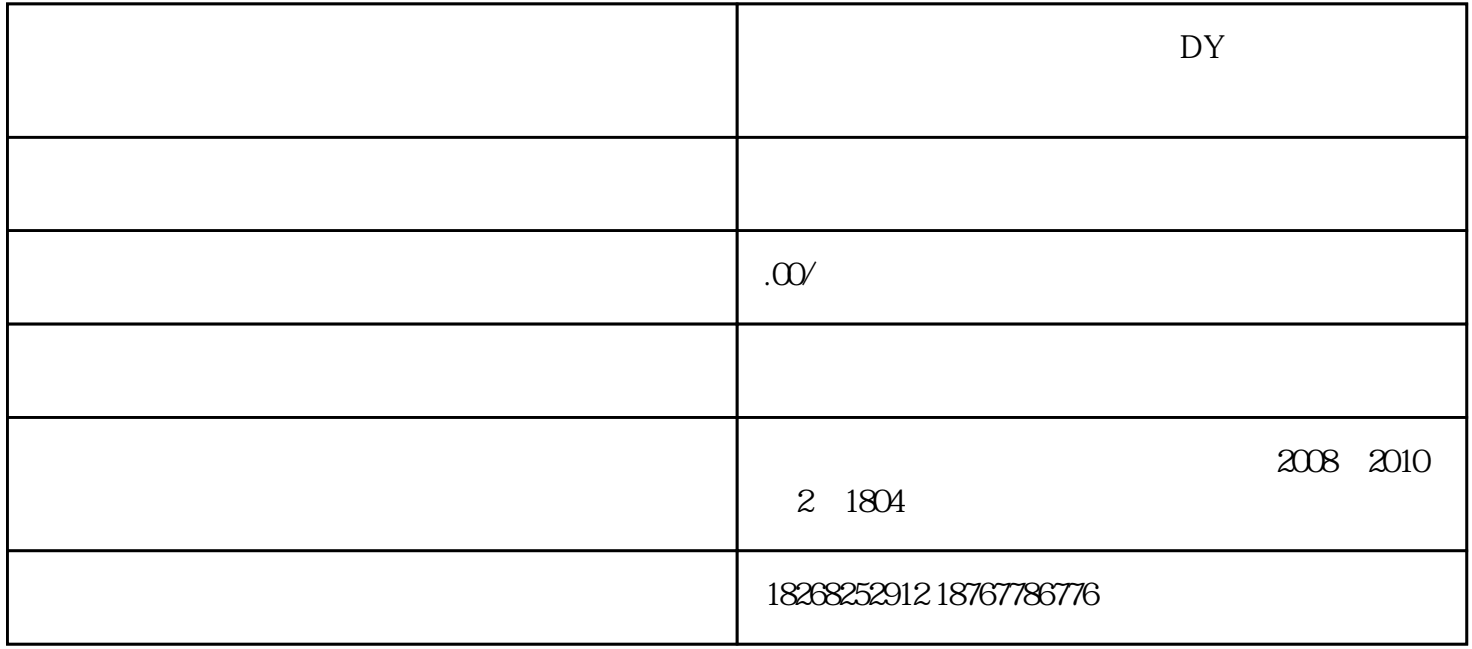

\*\*\*\*\*

 $*$  $APP$ 

二、在【我】界面中的右上角会有三个点的图标【...】,点击这个图标。

 $\star$ 

 $**$ 

 $**$  ID  $**$  $**$ 1. \*\*\*  $2.$  $3 \t\t"$   $*$ 

4.  $\frac{4}{\pi}$  $5 \times$   $\frac{1}{2}$  $6$   $\hspace{1.5cm}$   $\hspace{1.5cm}$   $7.*$  $8.$ 

 $-$  0 1